## **TOPCOM POCKET MP3 PLAYER II 128**

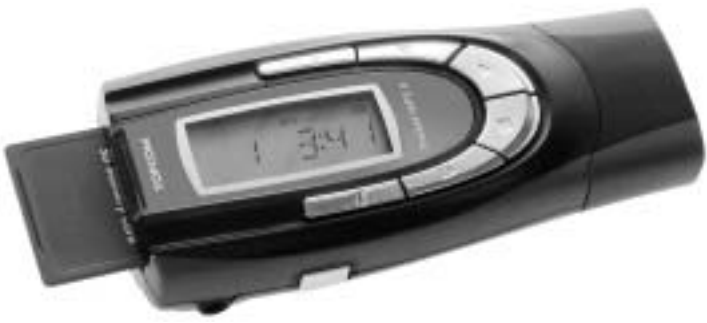

**Quick User Guide v.1 Beknopte gebruikershandleiding v.1 Bref guide de l'utilisateur v.1 Quick Gebrauchsanleitung v.1**

**Guía Rápida de Usuario v.1 Snabbmanual v.1 Hurtig brugsvejledning v.1 Hurtigreferanse v.1 Pikakäyttöopas v.1**

## **1 INTRODUCTION**

Your Pocket MP3 player II 128 combines a digital audio player, USB Flash memory drive, SD/MMC card reader and Digital Voice Recorder. This quick user guide is a summary of the operation instructions. The full user guide is stored on the enclosed CD-rom in PDF format. After you finish using the player, put the manual away in a safe place for further reference.

## **2 DRIVER INSTALLATION**

It is important that you first install the driver before connecting the player to your USB port.

## **2.1 AUTO RUN**

- 1. Insert the enclosed CD into the CD-ROM
- 2. A wizard will quide you through the software installation.

*Note: For installation in Windows 2000, Q283187 Hot fix or Service Pack 3 needs to be installed.*

## **2.2 FOR WINDOWS 98 USER:**

After the software installation, another wizard will guide you through the driver installation.

If the installation is not running automatically, follow the next instructions

- 1. Double click 'My computer' on your desktop
- Select the CR-ROM drive
- 3. Click the right button of your mouse and then select 'Open'
- 4. Select the 'W98DRIVER' directory and than double click the 'AFMP3DRV98.EXE' to install the driver

## **3 PUTTING SONGS ON TO THE PLAYER**

Once the device driver is installed, remove the USB cover and connect it to your PC USB port. The player will be detected automatically and two removable disks will be displayed in your system. One of the disks will be assigned to the internal memory, the other for the SD/MMC card reader. You can now copy Music (MP3) files to the selected drive. Once the files are copied, disconnect the player from the USB port. Press the ON/OFF button to activate the player.

## **4 DESCRIPTION OF THE BUTTONS**

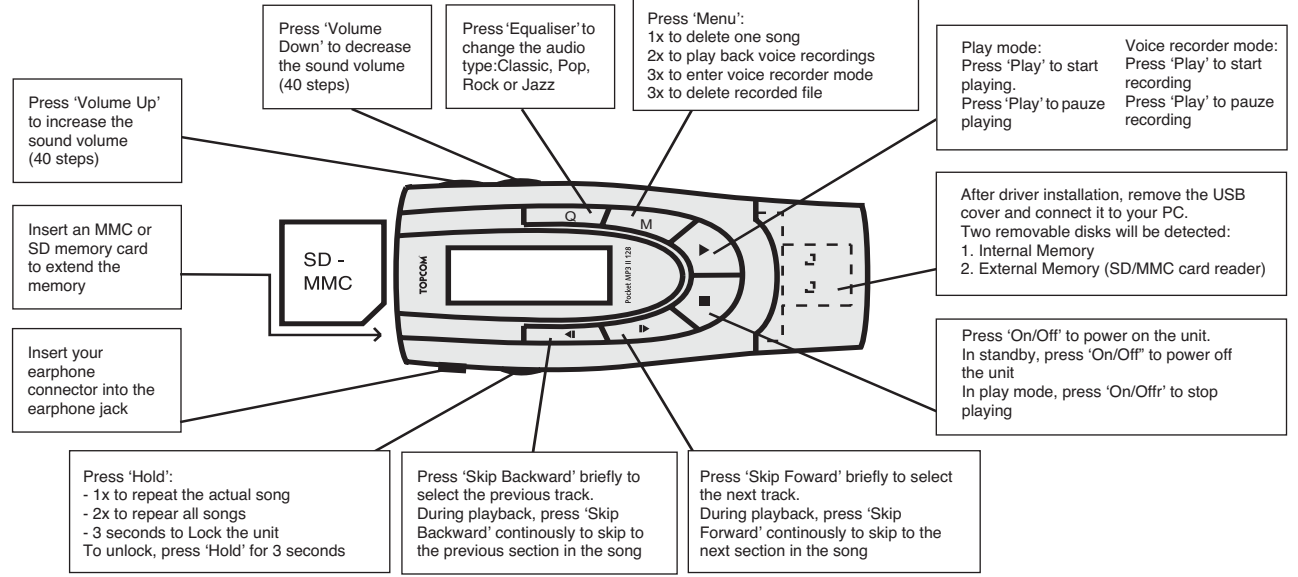

## **5 TOPCOM WARRANTY**

#### **5.1 WARRANTY PERIOD**

The Topcom units have a 24-month warranty period. The warranty period starts on the day the new unit is purchased. The warranty on batteries is limited to 6 months after purchase.

Consumables or defects causing a negligible effect on operation or value of the equipment are not covered.

The warranty has to be proven by presentation of the original purchase receipt, on which the date of purchase and the unit-model are indicated.

#### **5.2 WARRANTY HANDLING**

A faulty unit needs to be returned to a Topcom service centre including a valid purchase note. If the unit develops a fault during the warranty period, Topcom or its officially appointed service centre will repair any defects caused by material or manufacturing faults free of charge.

Topcom will at its discretion fulfil its warranty obligations by either repairing or exchanging the faulty units or parts of the faulty units. In case of replacement, colour and model can be different from the original purchased unit.

The initial purchase date shall determine the start of the warranty period. The warranty period is not extended if the unit is exchanged or repaired by Topcom or its appointed service centres.

#### **5.3 WARRANTY EXCLUSIONS**

Damage or defects caused by incorrect treatment or operation and damage resulting from use of non-original parts or accessories not recommended by Topcom are not covered by the warranty.

Topcom cordless phones are designed to work with rechargeable batteries only. The damage caused by the use of non-rechargeable batteries is not covered under warranty.

The warranty does not cover damage caused by outside factors, such as lightning, water and fire, nor any damage caused during transportation. No warranty can be claimed if the serial number on the units has been changed, removed or rendered illegible.

Uw Pocket MP3-speler II 128 combineert een digitale audiospeler, een USB Flash geheugen, SD/MMC- kaartlezer en een digitale spraakrecorder. Deze beknopte gebruikershandleiding is een samenvatting van de gebruiksaanwijzingen. De volledige gebruikershandleiding vindt u in PDF-formaat op de meegeleverde cd-rom.

Wanneer u de speler niet meer gebruikt, bewaar de handleiding dan op een veilige plaats voor later gebruik.

## **2 INSTALLATIE VAN STUURPROGRAMMA**

Het is belangrijk dat u eerst het stuurprogramma installeert voordat u de speler aansluit op uw USB-poort.

#### **2.1 AUTO RUN**

- 1. Plaats de meegeleverde cd in uw cd-rom station.<br>2. Een wizard loodst u door de software-installatie.
- 2. Een wizard loodst u door de software-installatie.

*Opmerking: Voor de installatie in Windows 2000, moet Q283187 Hot fix of Service Pack 3 worden geïnstalleerd.*

#### **2.2 VOOR WINDOWS 98-GEBRUIKERS:**

Na installatie van de software leidt een andere wizard u door de installatie van het stuurprogramma.

- Als de installatie niet automatisch verloopt, volg dan de volgende instructies
- 1. Dubbelklik op 'Mijn computer' op uw bureaublad
- 2. Selecteer het cd-rom station
- 3. Klik op de rechtermuisknop en selecteer 'Open'
- 4. Selecteer de directory 'W98DRIVER' en dubbelklik op 'AFMP3DRV98.EXE' om het stuurprogramma te installeren.

## **3 MUZIEK OP DE SPELER ZETTEN**

Eens het stuurprogramma van het toestel is geïnstalleerd, verwijdert u het USB-afdekplaatje en steekt u het toestel in de USB-poort op uw PC. De speler wordt automatisch gedetecteerd en er worden twee uitneembare schijven in uw systeem weergegeven. Één van de schijven is toegewezen aan het interne geheugen, de andere aan de SD/MMC-kaartlezer. U kunt nu muziekbestanden (MP3) kopiëren naar het geselecteerde station. Eens de bestanden zijn gekopieerd, trekt u de speler uit de USB-poort. Druk op de ON/OFF-knop om de speler te activeren.

#### **4 BESCHRIJVING VAN DE KNOPPEN**

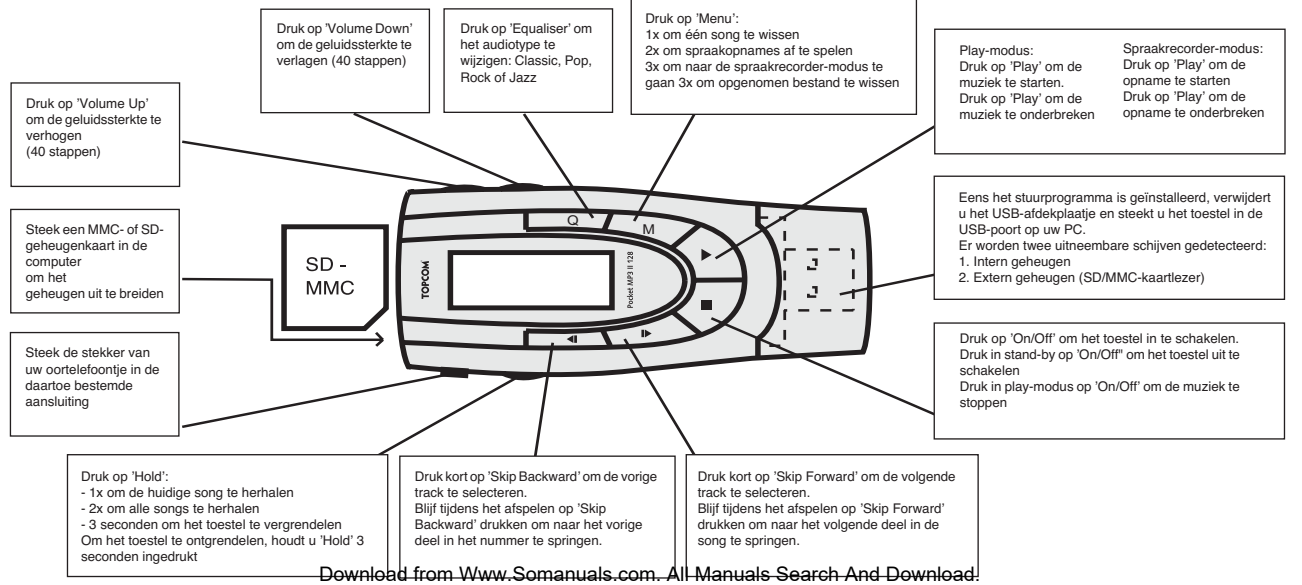

## **5 TOPCOMS GARANTIE**

#### **5.1 GARANTIEPERIODE**

Op de Topcom-toestellen wordt een garantie van 24 maanden verleend. De garantieperiode begint op de dag waarop het nieuwe toestel wordt gekocht. De garantie op batterijen is beperkt tot 6 maanden na aankoop. Kleine onderdelen of defecten die een verwaarloosbaar effect hebben op de werking of waarde van het toestel zijn niet gedekt door de garantie.

De garantie moet worden bewezen door voorlegging van het aankoopbewijs waarop de datum van aankoop en het toesteltype staan.

#### **5.2 AFWIKKELING VAN GARANTIFCLAIMS**

Een defect toestel moet, samen met een geldig aankoopbewijs, worden teruggestuurd naar een Topcom-hersteldienst.

Als het toestel tijdens de garantieperiode een defect vertoont, zal Topcom of diens officieel erkende hersteldienst eventuele defecten te wijten aan materiaal- of productiefouten gratis herstellen.

Topcom zal naar keuze haar

garantieverplichtingen vervullen door defecte toestellen of onderdelen van defecte toestellen ofwel te herstellen ofwel te vervangen. In het geval dat het toestel wordt vervangen, kan de kleur en het model verschillend zijn van het oorspronkelijk gekochte toestel. De oorspronkelijke aankoopdatum is bepalend voor het begin van de garantieperiode. De garantieperiode wordt niet verlengd als het toestel wordt vervangen of hersteld door Topcom of diens officieel erkende hersteldienst.

#### **5.3 GARANTIEBEPERKINGEN**

#### Schade of defecten te wijten aan

onoordeelkundig gebruik of bediening en schade te wijten aan het gebruik van niet-originele onderdelen of accessoires die niet zijn aanbevolen door Topcom, worden niet gedekt door de garantie.

Topcom draadloze telefoons mogen enkel met oplaadbare batterijen worden gebruikt. Schade te wijten aan het gebruik van niet-oplaadbare batterijen is niet gedekt door de garantie. De garantie dekt geen schade te wijten aan externe factoren, zoals bliksem, water en brand, noch enige transportschade. Er kan geen garantie worden ingeroepen als het serienummer op het toestel is gewijzigd, verwijderd of onleesbaar gemaakt. Garantieclaims zijn ongeldig indien het toestel hersteld, gewijzigd of aangepast werd door de koper of door niet-gekwalificeerde, niet-officieel erkende Topcom-hersteldienst.

## **1 INTRODUCTION**

Votre lecteur Pocket MP3 II 128 combine un lecteur audio numérique, une mémoire USB Flash, un lecteur de carte SD/MMC et un enregistreur vocal numérique.

Ce guide d'utilisateur rapide est un résumé des instructions d'utilisation. Le guide d'utilisation complet se trouve sur le CD-rom au format PDF. Lorsque vous avez terminé d'utiliser le lecteur, rangez le manuel en lieu sûr pour pouvoir le consulter ultérieurement.

## **2 INSTALLATION DU PILOTE**

Il est important que vous installiez d'abord le pilote avant de connecter votre lecteur sur le port USB de votre ordinateur.

#### **2.1 AUTO RUN**

- 1. Insérez le CD joint dans votre lecteur CD-ROM.<br>2. Un outil vous quidera durant l'installation du logi
- 2. Un outil vous guidera durant l'installation du logiciel.

*Note : Pour l'installation sous Windows 2000, le Q283187 Hot fix ou le Service Pack 3 doit être installé.* 

#### **2.2 POUR LES UTILISATEURS DE WINDOWS 98 :**

Après l'installation du logiciel, un autre outil vous guidera pendant l'installation du pilote.

Si l'installation ne s'exécute pas automatiquement, suivez les instructions suivantes.

- 1. Double-cliquez que 'My computer' sur votre bureau.
- 2. Sélectionnez le lecteur CR-ROM.
- 3. Cliquez sur le bouton droit de votre souris et sélectionnez ensuite 'Open'.
- 4. Sélectionnez le répertoire 'W98DRIVER' et ensuite double-cliquez sur 'AFMP3DRV98.EXE' pour installer le pilote.

## **3 ENREGISTRER DES CHANSONS SUR LE LECTEUR**

Une fois le pilote de l'appareil installé, enlevez le couvercle USB et connectez-le sur le port USB de votre ordinateur. Le lecteur sera détecté automatiquement et deux disques amovibles seront affichés dans votre système. Un des disques sera assigné à la mémoire interne, l'autre au lecteur de carte SD/MMC. Vous pouvez maintenant copier des fichiers de musique (MP3) dans le lecteur sélectionné. Une fois que les fichiers sont copiés, déconnectez le lecteur du port USB. Appuyez sur le bouton ON/OFF pour activer le lecteur.

## **4 DESCRIPTION DES BOUTONS**

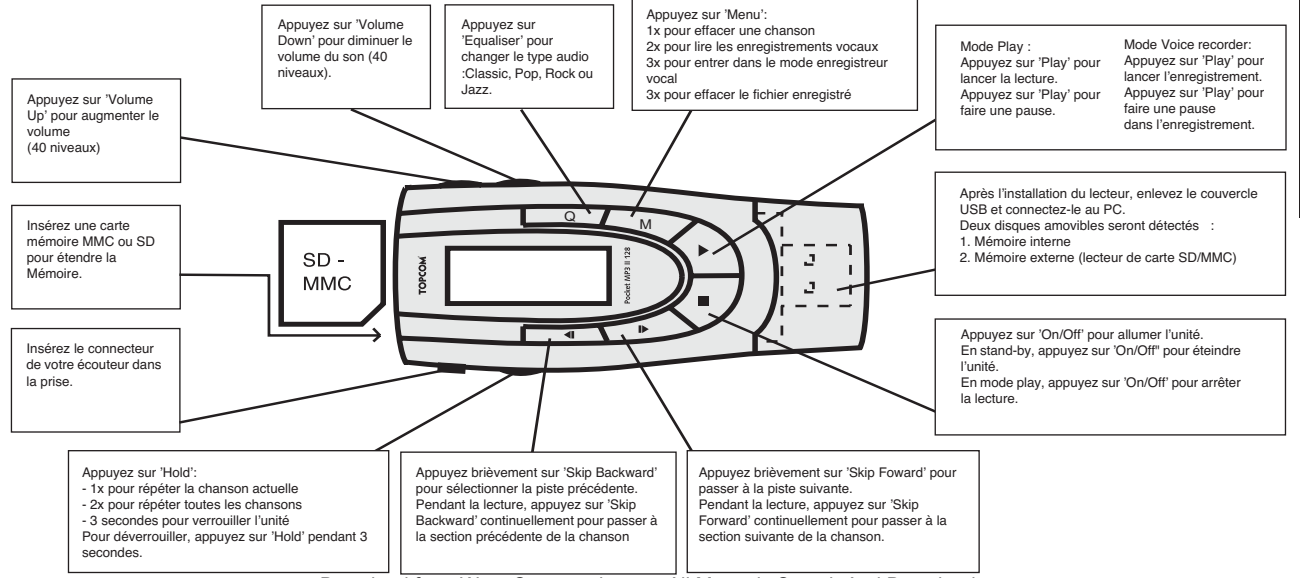

**FRANÇAIS**

FRANÇAIS

## **5 GARANTIE**

#### **5.1 PÉRIODE DE GARANTIE**

Les appareils de Topcom jouissent d'une période de garantie de 24 mois. La période de garantie commence le jour d'achat du nouvel appareil. La garantie sur les batteries est limitée à 6 mois après l'achat. Les accessoires ou défauts entraînant un effet négligeable sur le fonctionnement de l'appareil ne sont pas couverts.

La garantie doit être prouvée par la présentation de la facture ou du reçu original, sur lequel sont mentionnés la date de l'achat et le type de l'unité.

#### **5.2 TRAITEMENT DE LA GARANTIE**

Un appareil défectueux doit être retourné à un centre de service Topcom accompagné d'une note d'achat valide.

Si l'appareil tombe en panne pendant la période de garantie, Topcom ou son centre de service officiel réparera gratuitement toute panne due à un défaut matériel ou de fabrication.

Topcom assurera, à sa propre discrétion, ses obligations de garantie en réparant ou en échangeant les unités ou les pièces défectueuses. En cas de remplacement, la couleur et le modèle peuvent être différents de l'appareil acheté initialement.

La date d'achat initiale détermine le début de la période de garantie. La période de garantie n'est pas prolongée si l'appareil est échangé ou réparé par Topcom et ses centres de service officiels.

#### **5.3 EXCLUSIONS DE GARANTIE**

Les dégâts ou pannes causés par un mauvais traitement ou une utilisation incorrecte et les dégâts résultant de l'utilisation de pièces ou accessoires non originaux non recommandés par Topcom ne sont pas couverts par la garantie. Les téléphones sans-fil de Topcom sont concus pour fonctionner avec des batteries rechargeables uniquement. Les dégâts causés par l'utilisation de batteries non-rechargeables ne sont pas couverts par la garantie.

La garantie ne couvre pas les dégâts causés par des facteurs extérieurs, tels que la foudre, l'eau et le feu ni les dégâts causés par le transport. Aucune garantie ne peut être réclamée si le numéro de série sur les unités a été modifié, enlevé ou rendu illisible.

Toute demande de garantie sera nulle si l'unité a été réparée, changée ou modifiée par l'acheteur ou par des centres de service non qualifiés et non-officiels de Topcom.

Ihr Pocket MP3 Player II 128 kombiniert einen digitalen Audio Player, ein USB Flash Speicher, einen SD/MMC Kartenleser und einen Digital Voice Recorder. Diese Kurzgebrauchsanweisung ist eine Zusammenfassung der Bedienungsanweisungen. Die vollständige Gebrauchsanweisung ist auf der beigefügten CD-ROM im PDF Format gespeichert.

Wenn Sie den Player nicht mehr verwenden, sollten Sie die Gebrauchsanweisung sicher aufbewahren, damit Sie sie später noch einsehen können.

## **2 TREIBERINSTALLATION**

Es ist wichtig, dass Sie zuerst den Treiber installieren, bevor Sie den Player an Ihrer USB-Schnittstelle anschließen.

#### **2.1 AUTO RUN**

- 1. Legen Sie die beiliegende CD in das CD-ROM-Laufwerk<br>2. Ein Wizard führt Sie durch die Installation der Software
- 2. Ein Wizard führt Sie durch die Installation der Software.

*Anmerkung: Zur Installation unter Windows 2000 muss Q283187 Hot fix oder Service Pack 3 installiert werden.*

#### **2.2 FÜR ANWENDER, DIE WINDOWS 98 VERWENDEN:**

Nach der Installation der Software führt Sie ein anderer Wizard durch das Installationsverfahren des Treibers. Wenn die Installation nicht automatisch funktioniert, sollten Sie sich an die folgenden Anweisungen halten<br>1 Doppelklicken Sie auf das Symbol 'Mein Computer' auf ihrem Büroblatt

- 1. Doppelklicken Sie auf das Symbol 'Mein Computer' auf ihrem Büroblatt
- 2. Selektieren Sie das CR-ROM-Laufwerk
- 3. Klicken Sie mit der rechten Maustaste und selektieren Sie 'Öffnen'
- 4. Selektieren Sie das Verzeichnis 'W98DRIVER' und doppelklicken Sie 'AFMP3DRV98.EXE' um den Treiber zu installieren.

## **3 MUSIK IM PLAYER SPEICHERN**

Wenn der Gerätetreiber installiert ist, können Sie die USB-Abdeckung entfernen und das Gerät mit der USB-Schnittstelle Ihres PCs verbinden. Der Player wird automatisch ermittelt und Ihr System zeigt zwei auswechselbare Plattenspeicher in Ihrem System an. Einer der Plattenspeicher wird dem internen Speicher zugeordnet, der andere dem SD/MMC Kartenleser. Sie können nun Musikdateien (MP3) auf das selektierte Laufwerk kopieren. Wenn die Dateien kopiert wurden, sollte der Player von der USB-Schnittstelle entfernt werden. Drücken Sie die ON/OFF-Taste um den Player zu aktivieren.

#### **4 BESCHREIBUNG DER TASTEN**

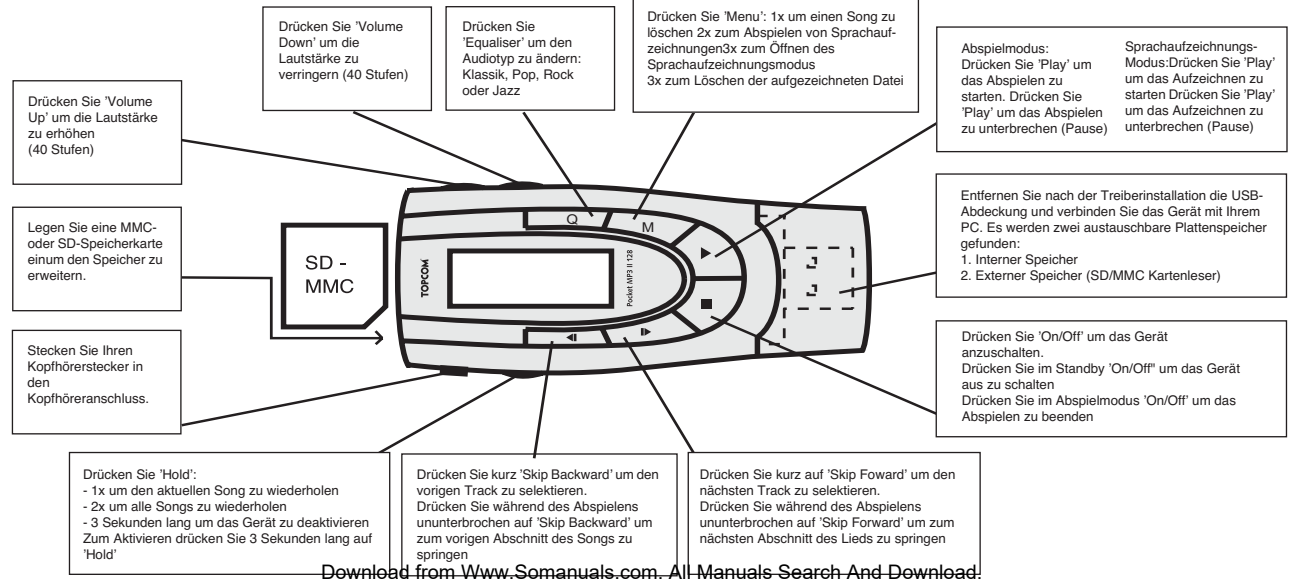

## **5 GARANTIE**

#### **5.1 GARANTIEZEIT**

Topcom Geräte habe eine 24-monatige Garantiezeit.Die Garantiezeit beginnt an dem Tag, an dem das neue Gerät erworben wurde. Die Garantie für Batterien ist auf 6 Monate nach Erwerb begrenzt.Verschleißartikel oder Mängel, die den Wert oder die Gebrauchstauglichkeit des Gerätes nur unerheblich beeinflussen, sind von der Garantie ausgeschlossen. Der Garantieanspruch muss durch den Originalkaufbeleg, auf dem das Kaufdatum und das Gerätemodell ersichtlich sind, nachgewiesen werden.

#### **5.2 ABWICKLUNG DES GARANTIEFALLES**

Senden Sie das fehlerhafte Gerät mit dem gültigen Kaufbeleg an ein Topcom Service Zentrum.

Tritt ein Gerätefehler innerhalb der Garantiezeit auf, übernimmt Topcom oder ein autorisiertes Service Zentrum unentgeltlich die Reparatur jedes durch einen Material- oder Herstellerfehler aufgetretenen Defekts.

Topcom wird nach eigenem Ermessen die Garantieansprüche mittels Reparatur oder Austausch des fehlerhaften Gerätes oder von Teilen des fehlerhaften Gerätes erfüllen.Bei einem Austausch können die Farbe und das Modell vom eigentlich erworbenen Gerät abweichen. Das ursprüngliche Kaufdatum bestimmt den Beginn der Garantiezeit.Die Garantiezeit verlängert sich nicht, wenn das Gerät von Topcom oder von einem seiner autorisierten Service Zentren ausgetauscht oder repariert wird.

## **5.3 GARANTIEAUSSCHLÜSSE**

Schäden oder Mängel, die durch unsachgemäße Handhabung oder Betrieb verursacht wurden, sowohl als auch Defekte, die durch die Verwendung von Nicht-Originalteilen oder die Verwendung von nicht von Topcom empfohlenen Zubehör entstehen, werden nicht von der Garantie abgedeckt.

Schnurlose Telefone von Topcom wurden so konstruiert, dass sie ausschließlich mit wiederaufladbaren Batterien funktionieren.Ein durch nicht-wiederaufladbare Batterien verursachter Schaden fällt nicht unter die Garantieleistung.

Die Garantie deckt keine Schäden ab, die durch äußere Einflüsse entstanden sind, wie z.B. Blitzeinschlag, Wasser, Brände oder auch jegliche Transportschäden.

Wenn die Seriennummer des Gerätes verändert, entfernt oder unleserlich gemacht wurde, kann keine Garantie in Anspruch genommen werden. Alle Garantieansprüche erlöschen, wenn das Gerät durch den Käufer oder durch unqualifizierte und nicht offiziell anerkannte Topcom Service Zentren repariert,

verändert oder umgebaut wurde. Download from Www.Somanuals.com. All Manuals Search And Download.

## **1 INTRODUCCIÓN**

Su reproductor de Bolsillo de MP3 II 128 combina un reproductor audio digital, unidad de memoria Flash USB, lector de tarjeta SD/MMC y Grabador de Voz Digital. Esta guía rápida de usuario es un resumen de las instrucciones de funcionamiento. La guía de usuario completa está en el CD-rom adjunto en formato PDF. Después de usar el reproductor, ponga el manual en un lugar seguro para próximas consultas.

## **2 INSTALACIÓN DE LA UNIDAD**

Es importante que instale primero la unidad antes de conectar el reproductor en su puerto USB.

## **2.1 EJECUCIÓN AUTOMÁTICA**

- 1. Inserte el CD adjunto en el CD-ROM<br>2. Un experto le quiará a lo largo de la i
- 2. Un experto le guiará a lo largo de la instalación del software.

*Nota: Para instalarlo en Windows 2000, hay que instalar Q283187 Hot fix o Service Pack 3.*

## **2.2 PARA USUARIOS DE WINDOWS 98:**

Después de la instalación del software, otro experto le guiará durante la instalación de la unidad. Si no se ejecuta automáticamente la instalación, sigua las siguientes instrucciones.

- 1. Haga doble click en 'Mi PC' de su escritorio
- 2. Seleccione la unidad CR-ROM
- 3. Haga click en e botón derecho del ratón y seleccione 'Abrir'
- 4. Seleccione el directorio 'W98DRIVER' y haga doble clic en 'AFMP3DRV98.EXE' para instalar la unidad

## **3 PONER CANCIONES EN EL REPRODUCTOR**

Una vez instalada la unidad del aparato, quite la tapa del USB y conéctelo al puerto USB de su PC. Se detectará automáticamente el reproductor y se visualizarán dos discos desmontables en su sistema. A uno de los discos se le asignará la memoria interna, al otro el lector de tarietas SD/MMC. Ahora puede copiar archivos de música (MP3) en la unidad seleccionada. Una vez copiados los archivos, desconecte el reproductor del puerto USB. Presione el botón de ON/OFF para activar el reproductor.

## **4 DESCRIPCIÓN DE LOS BOTONES**

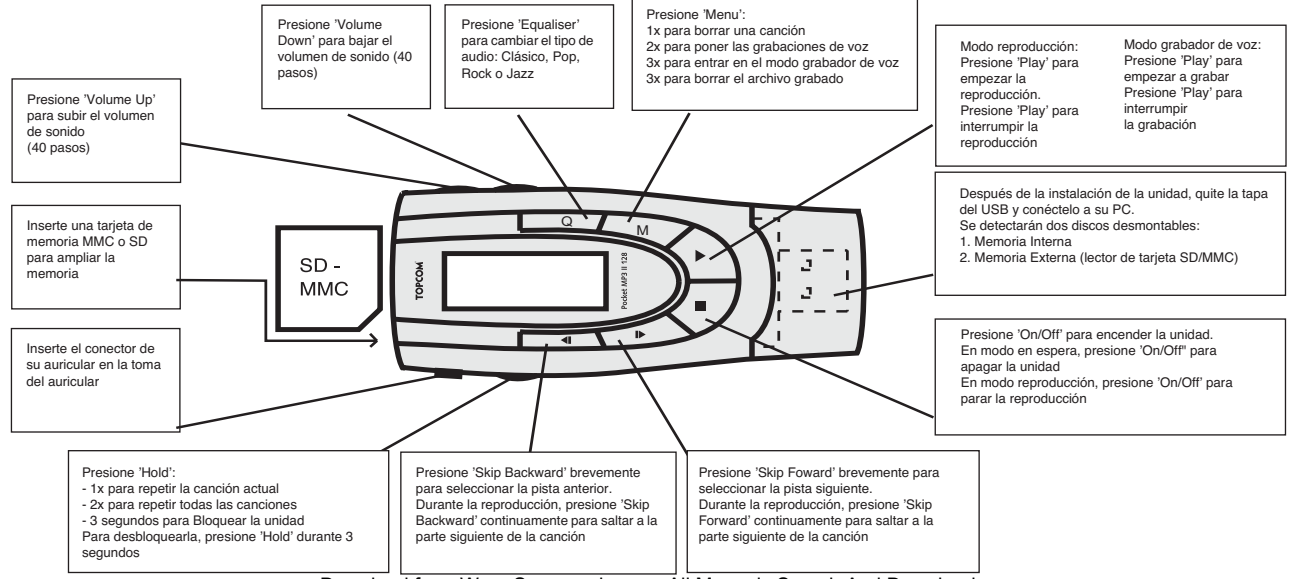

**ESPAÑOL**

## **5 GARANTIA TOPCOM**

#### **5.1 PERIODO DE GARANTÍA**

Las unidades Topcom tienen un periodo de garantía de 24 meses. El periodo de garantía empieza el día que se compra la unidad nueva. La garantía en las baterías está limitada a 6 meses desde la compra. Los Consumibles o defectos que tienen un efecto insignificante para el funcionamiento o valor del equipo no están cubiertos.

La garantía se tiene que probar presentando el recibo original de compra, en el que se indique la fecha de compra y el modelo del aparato.

#### **5.2 TRATAMIENTO DE LA GARANTÍA**

La unidad defectuosa hay que devolverla al centro de reparación de Topcom incluyendo una nota de compra válida.

Si el aparato desarrolla un fallo durante el periodo de garantía, Topcom o su centro de reparación designado oficialmente repararan cualquier defecto causado por fallos materiales o de fabricación gratis.

Topcom satisfará a su discreción sus obligaciones de garantía reparando o cambiando las unidades o piezas de la unidades defectuosas. En caso de cambio, el color y modelo pueden ser diferentes de la unidad original comprada.

La fecha de compra inicial determinará el comienzo del periodo de garantía. No se ampliará el periodo de garantía si se cambia o repara la unidad por Topcom o sus centros de reparación designados.

#### **5.3 EXCLUSIONES DE LA GARANTÍA**

Los daños o defectos causados por tratamiento o utilización incorrectos y los daños resultantes del uso de piezas o accesorios no originales no recomendados por Topcom no están cubiertos por la garantía.

Los teléfonos inalámbricos de Topcom están diseñados para funcionar solo con baterías recargables. El daño causado por el uso de baterías no recargables no está cubierto por la garantía.

La garantía no cubre los daños causados por factores externos, como rayos, agua y fuego, ni los daños causados durante el transporte. No se podrá reclamar la garantía si se ha cambiado, quitado o si ha quedado ilegible el número de serie de las unidades.

Cualquier reclamación de la garantía se invalidará si la unidad ha sido reparado, alterado o modificado por el comprador o por centros de reparación no cualificados o no designados oficialmente por Topcom.

Din Pocket MP3-spelare II 128 är en kombinerad MP3-spelare, USB-Flashminne, SD/MMC-kortläsare och Digital Voice Recorder. Denna snabbmanual ger en kort översikt över användarinstruktionerna. Den kompletta manualen finns på den medföljande CD-ROM-skivan i pdf-format. Lägg undan manualen på ett säkert ställe för framtida bruk, när du har slutat använda spelaren.

## **2 INSTALLATION AV DRIVRUTIN**

Det är viktigt att du först installerar drivrutinen innan du ansluter spelaren till din USB-port.

## **2.1 AUTOMATISK UPPSPELNING**

- 1. Sätt i den medföljande CD-skivan i CD-ROM-enheten.
- 2. En guide kommer att leda dig genom installationen av programvaran.

*Observera: För installation i Windows 2000 måste Q283187 Hot fix eller Service Pack 3 vara installerat.*

## **2.2 FÖR ANVÄNDARE AV WINDOWS 98:**

Efter installationen av programvaran kommer en annan guide att leda dig genom installationen av drivrutiner.

Om installationen inte startar automatiskt, följ dessa instruktionerna:

- 1. Dubbelklicka på "Den här datorn" på ditt skrivbord.
- 2. Välj CD-ROM-enheten.
- 3. Klicka med höger musknapp och välj "Öppna".
- 4. Välj mappen "W98DRIVER" och dubbelklicka sedan på enheten "AFMP3DRV98.EXE" för att installera drivrutinen.

## **3 ÖVERFÖRA MUSIK TILL SPELAREN**

När enhetens drivrutinen är installerad, ta bort USB-skyddet och anslut enheten till datorns USB-port. Spelaren hittas automatiskt och två flyttbara diskar visas på din dator. Den ena av diskarna är tilldelad det interna minnet, den andra är för SD/MMC-kortläsaren. Du kan nu kopiera musikfiler (MP3) till den valda enheten. När filerna är kopierade, koppla bort spelaren från USB-porten. Tryck på knappen ON/OFF för att aktivera spelaren.

#### **4 BESKRIVNING AV KNAPPARNA** Tryck på "Menu": Tryck på "Volume Tryck på 1x för att radera en låt Down" för att sänka Röstinspelningsläge: "Equalizer" för att Uppspelningsläge: 2x för att spela upp röstinspelningar liudvolymen (40 ändra liudtyp: Tryck på "Play" för Tryck på "Play" för att 3x för att komma till steg). Klassiskt, Pop, att börja spela. börja spela in. röstinspelningsläge Tryck på "Volume Tryck på "Play" för att Rock eller Jazz Tryck på "Play" för 3x för att radera den inspelade filen Up" för att höja pausa att pausa liudvolymen (40 steg). När drivrutinen har installerats, ta bort USBskyddet och anslut enheten till din dator.  $Q$   $M$ Sätt i ett MMC- eller Två flyttbara diskar hittas: SD-minneskort 1. Internt minne  $SD$ л för att utöka 2. Externt minne (SD/MMC-kortläsare) minnet. **MMC** Tryck på "On/Off" för att aktivera enheten. Sätt i stickproppen I standbyläge, tryck på "On/Off" för att stänga för dina hörlurar i av enheten. hörlursuttaget. I uppspelningsläge, tryck på "On/Off" för att stoppa uppspelningen. Tryck på "Hold": Tryck och släpp snabbt upp "Skip Tryck och släpp snabbt upp "Skip - 1x för att repetera aktuell låt Backward"' för att välja föregående Forward" för att välja nästa spår. - 2x för att repetera alla låtar Tryck och håll ner "Skip Forward" spår. - 3 sekunder för att låsa enheten Tryck och håll ner "Skip Backward" under uppspelning för att hoppa För att låsa upp, tryck och håll ner "Hold" under uppspelning för att hoppa framåt i låten. under 3 sekunder. Download from Www.Somanuals.com. All Manuals Search And Download.

## **5 GARANTI**

#### **5.1 GARANTI**

Topcoms produkter har en garantilängd på 24 månader. Garantilängden startar vid inköpstillfället. Garantin för batterier är begränsad till 6 månader efter köpet. Förbrukningsvaror och defekter som orsakar en obetydlig påverkan på utrustningens funktion eller värde täcks inte av garantin.

Rätten till garanti måste bevisas med uppvisande av inköpskvittot i original, där inköpsdatum och produktmodell framgår.

## **5.2 GARANTIÅTAGANDE**

En apparat med fel måste återlämnas till ett servicecenter för Topcom, inklusive ett giltigt inköpskvitto.

Om ett fel uppstår på apparaten under garantiperioden, reparerar Topcom eller dess officiellt förordnade servicecenter alla defekter orsakade av material- eller tillverkningsfel utan kostnad.

Topcom bestämmer själv om företagets garantiförpliktelser ska uppfyllas genom reparation eller utbyte av den felaktiga apparaten eller delar av den felaktiga apparaten. Vid utbyte kan de hända att färg och modell skiljer sig från den ursprungligen köpta apparaten. Det ursprungliga inköpsdatumet ska fastställa starten på garantiperioden. Garantiperioden förlängs inte om apparaten byts ut eller repareras av Topcom eller dess förordnade servicecenter.

#### **5.3 GARANTI UNDANTAG**

Skador eller defekter som är orsakade av felaktig skötsel eller hantering och skador som resulterar från användning av delar som inte är original eller tillbehör som inte Topcom har rekommenderat täcks inte av garantin.

Topcoms sladdlösa telefoner är endast konstruerade att användas med uppladdningsbara batterier. Skador som orsak

as av användning av ej uppladdningsbara batterier täcks inte av garantin.

Garantin täcker inte skador orsakade av yttre faktorer som åska, vätskor och värme, inte heller skador orsakade under transport. Garantin gäller inte om serienumret på enheten har ändrats, tagits bort eller gjorts oläsligt.

Alla garantianspråk blir ogiltiga om apparaten har reparerats, ändrats eller modifierats av köparen eller av obehöriga servicecenter som ej är officiellt förordnade av Topcom.

## **1 INTRODUKTION**

Din Pocket MP3 player II 128 kombinerer en digital lyd-afspiller, USB Flash hukommelsesdrev, SD/MMC kortlæser og Digital stemmeoptager. Denne hurtige brugervejledning er et kort resume af brugsvejledningerne. Den komplette brugsvejledning er gemt på den vedlagte CD-ROM i PDF-format. Når du er færdig med at bruge afspilleren, skal vejledningen lægges væk et sikker sted til senere henvisning.

## **2 INSTALLATION AF DRIVER**

Det er vigtigt, at du først installerer driveren, før du tilslutter afspilleren til USB-porten.

## **2.1 AUTOSTART**

- 1. Indsæt den vedlagte CD i CD-ROM-drevet
- 2. En hjælpeguide vil hjælpe dig gennem softwareinstallationen.

*Bemærk: Til installation i Windows 2000, skal Q283187 Hot fix eller Service Pack 3 være installeret.*

#### **2.2 FOR WINDOWS 98 BRUGERE:**

Når softwareinstallationen er afsluttet, vil en anden hjælpeguide hjælpe dig igennem installation af driver.

Hvis installationen ikke starter automatisk, skal du følge disse instruktioner

- 1. Dobbeltklik på 'Denne computer' på dit skrivebord
- 2. Vælg CD-ROM-drevet
- 3. Klik på højre museknap og vælg 'Åbn'
- 4. Vælg mappen 'W98DRIVER' og dobbeltklik på 'AFMP3DRV98.EXE' for at installere driveren

## **3 TILFØJ SANGE TIL AFSPILLEREN**

Når apparatets driver er installeret, skal du fierne USB-dækslet og tilslutte apparatet til din computers USB-port. Afspilleren vil automatisk blive detekteret, og to aftagelige disks vil blive vist på dit system. En af diskene vil blive tildelt den interne hukommelse, den anden til SD/MMC-kortlæseren. Du kan nu kopiere musikfiler (MP3) over på det valgte drev. Når filerne er kopieret, skal du koble afspilleren fra USB-porten. Tryk på knappen ON/OFF for at aktivere afspilleren.

## **4 BESKRIVELSE AF KNAPPERNE**

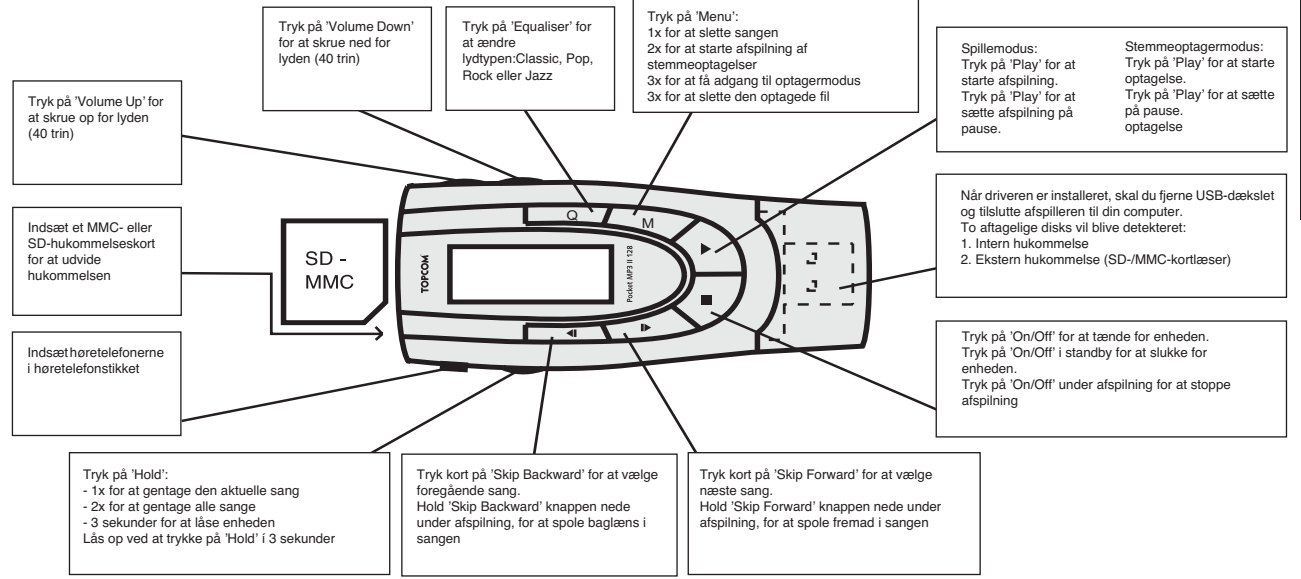

**DANSK**

## **5 TOPCOM REKLAMATIONSRET**

## **5.1 REKLAMATIONSRET**

Enheder fra Topcom er omfattet af en 24-måneders reklamationsfrist jvf. gældende lovgivning.

Reklamationsfristen gælder fra den dag, forbrugeren køber den nye enhed.

Reklamationsretten skal dokumenteres ved at den originale regning eller kvittering vedlægges. hvorpå købsdato samt enhedens type er anført.

#### **5.2 HÅNDTERING AF FEJLBEHÆFTEDE ENHEDER**

Ved reklamation kontaktes det sted, hvor telefonen er købt.

Den defekte enhed sendes retur til et Topcom servicecenter (i de fleste tilfælde via forhandleren) vedhæftet gyldig købskvittering eller kopi heraf.

Hvis enheden har en defekt inden for reklamationsfristen, vil Topcom eller dennes officielt udnævnte servicecenter, uden vederlag reparere enhver defekt, som måtte skyldes fejl i materialer eller fremstilling.

Topcom vil efter eget skøn indfri

reklamationsrettens forpligtelser ved enten at reparere eller udskifte fejlbehæftede enheder eller reservedele på disse.

Ved udskiftning/ombytning kan farve og model variere fra den købte enhed.

#### **5.3 REKLAMATIONSRETUND-TAGELSER**

Ved skader eller defekter, som skyldes forkert behandling eller betjening, samt skader, der skyldes brug af uoriginale reservedele eller tilbehør, som ikke er anbefalet af Topcom, bortfalder reklamationsretten.

Desuden omfatter reklamationsretten ikke skader, der skyldes ydre faktorer, såsom lynnedslag, vand- og brandskader, samt skader der skyldes transport.

Reklamationsretten bortfalder hvis enhedens serienumre er blevet ændret, fjernet eller på nogen måde ikke stemmer overens eller er gjort ulæselige.

Batterier er ikke omfattet af reklamationsretten, da dette er en forbrugsvare.

Reklamationsretten bortfalder desuden, hvis enheden er blevet repareret, ændret eller modificeret af køber eller af et ukvalificeret og ikke officielt udnævnt Topcom servicecenter. Af sikkerhedsmæssige grunde tilrådes det, at apparatet frakobles telenettet ved tordenvejr.

## **1 INNLEDNING**

Din Pocket MP3 spiller II 128 kombinerer en digital audiospiller. USB minnekort, SD/MMC-kortleser og digital stemmeopptaker. Denne hurtigreferansen er et sammendrag av bruksanvisningen. Hele bruksanvisningen finner du på den vedlagte CD-ROM-en i PDF-format. Når du er ferdig med å bruke spilleren, legger du håndboken på et sikkert sted slik at du finner den senere.

#### **2 DRIVERINSTALLASJON**

Det er viktig at du installerer driveren før du kobler spilleren til USB-porten.

#### **2.1 AUTO RUN**

- 1. Sett den vedlagte CD-en i CD-ROM-stasjonen.
- 2. En veiviser leder deg gjennom installasjonen av programvaren.

*Merk: For installasjon i Windows 2000 må Q283187 Hot fix eller Service Pack 3 installeres.*

#### **2.2 FOR BRUKERE AV WINDOWS 98:**

Når programvaren er installert, vil en annen veiviser lede deg gjennom installasjonen av driveren. Hvis installasjonen ikke kjører automatisk, følger du de neste instruksjonene

- 1. Dobbeltklikk på 'My computer' (Min datamaskin) på skrivebordet
- 2. Velg CR-ROM-stasionen
- 3. Klikk på høyre museknapp og velg deretter 'Open'
- 4. Velg mappen 'W98DRIVER' og dobbeltklikk deretter på 'AFMP3DRV98.EXE' for å installere driveren

## **3 LAGRE SANGER I SPILLEREN**

Når utstyrsdriveren er installert, tar du av USB-dekslet og kobler den til PC USB-porten. Spilleren detekteres automatisk, og to uttakbare plater vises i systemet. Én av platene tilordnes internminnet, den andre tilordnes SD/MMC-kortleseren. Nå kan du kopiere musikk (MP3)-filer til den valgte stasjonen. Når filene er kopiert, kobler du spilleren fra USB-porten. Trykk på ON/OFF-knappen for å aktivere spilleren.

## **4 BESKRIVELSE AV KNAPPENE**

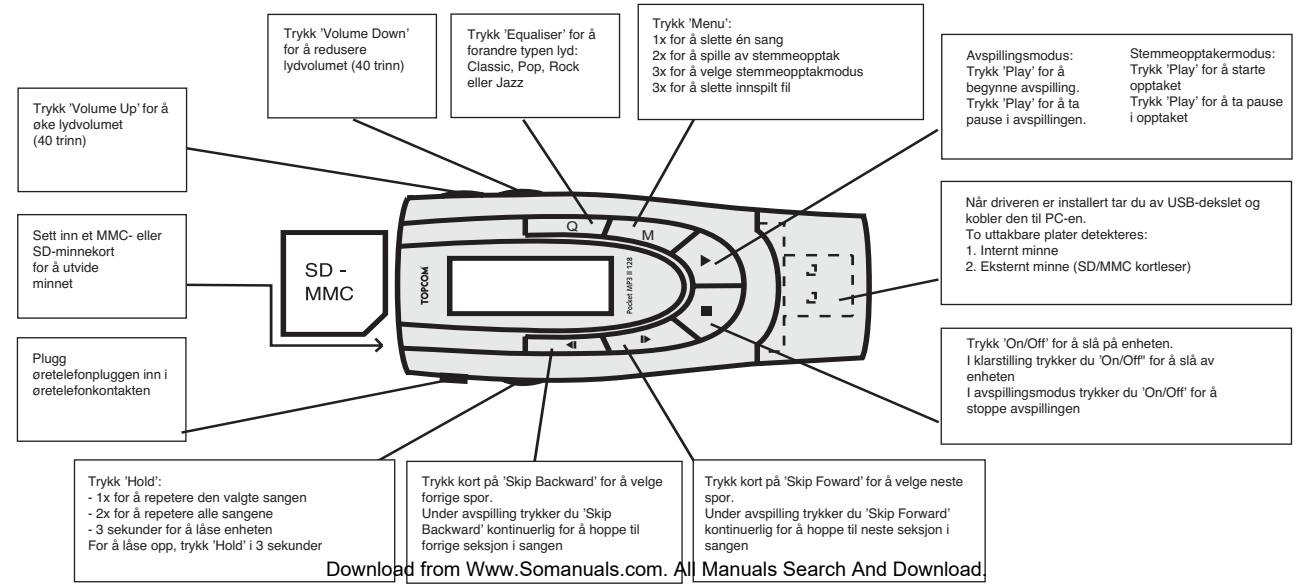

## **5 TOPCOM GARANTI**

#### **5.1 GARANTIPERIODE**

Alle Topcom produkter leveres med 24 måneders garanti. Garantiperioden starter den dag produktet blir kjøpt. Garantien på batterier er begrenset til 6 måneder fra kjøpsdato. Forbruksvarer eller feil som har ubetydelig innvirkning på driften eller verdien av utstyret dekkes ikke. Garantien forutsetter fremvisning av original kjøpskvittering hvor kjøpsdato og enhetens modell framgår.

#### **5.2 GARANTIHÅNDTERING**

Deffekte produkter må returneres til et Topcom servicesenter. Gyldig kjøpskvittering må være vedlagt. Hvis produktet utvikler en feil i løpet av garantiperioden, vil Topcom eller deres offisielle servicesenter gratis reparere eventuelle feil/ mangler forårsaket av material- eller produksjonsfeil. Topcom vil etter eget valg oppfylle sine garantiforpliktelser ved å reparere eller skifte ut defekte produkter eller delerpå de defekte produktene. Ved bytte kan farge og modell være forskjellig fra den opprinnelige produktet som ble kjøpt.

Den opprinnelige kjøpsdatoen vil fortsatt gjelde som start på garantiperioden. Garantiperioden utvides ikke selv om produktet er byttet eller reparert av Topcom eller deres servicesentre.

#### **5.3 IKKE INKLUDERT I GARANTIEN**

Feil eller mangler som skyldes feil håndtering eller bruk og feil som skyldes bruk av uoriginale delereller tilbehør som ikke er anbefalt av Topcom - dekkes ikke av garantien.

Topcom trådløse telefoner er kun beregnet for bruk sammen med oppladbare batterier. Skade som skyldes bruk av ikke oppladbare batterier dekkes ikke av garantien.

Garantien dekker ikke skade forårsaket av eksterne faktorer, som for eksempel lyn, torden, vann og brann. Transportskader dekkes heller ikke.

Man kan ikke kreve garanti hvis serienummeret på enheten er forandret, fjernet eller er uleselig. Ethvert garantikrav vil være ugyldig hvis enheten er reparert, forandret eller modifisert av kjøperen eller ukvalifiserte - ikkeautoriserte Topcom servicesentre.

## **1 JOHDANTO**

II 128 MP3-taskusoittimessa on digitaalinen audiosoitin, USB-Flash muisti, SD/MMC-kortinlukija ja digitaalinen äänentallennin. Tämä pikaohje on yhteenveto käyttöohjeesta. Varsinainen käyttöohje on oheisella CD-rom-levyllä PDF-muodossa. Kun olet tutustunut käyttöohjeeseen, säilytä se, jotta voisit hakea siitä tietoja jatkossakin.

## **2 AJURIN ASENNUS**

Asenna ajuri ennen kuin liität soittimen USB-porttiin.

## **2.1 AUTOMAATTINEN KÄYNNISTYS**

- 1. Aseta oheinen CD-levy CD-ROM-asemaan
- 2. Ohjelmiston asennus tapahtuu ohjatusti.

*Huom: Jos käytössäsi on Windows 2000 -käyttöjärjestelmä, sinun on asennettava Q283187 Hot fix tai Service Pack 3.*

## **2.2 JOS KÄYTÖSSÄSI ON WINDOWS 98 -KÄYTTÖJÄRJESTELMÄ:**

Ohjelmiston asennuksen jälkeen myös ajurin asennus tapahtuu ohjatusti.

Jos asennus ei käynnisty automaattisesti, noudata seuraavia ohjeita

- 1. Kaksoisnäpäytä työpöytäsi 'Oma tietokone' -kuvaketta
- 2. Valitse CD-ROM-asema
- 3. Näpäytä hiiren oikeaa painiketta ja valitse 'Avaa'
- 4. Valitse 'W98DRIVER'-kansio ja kaksoisnäpäytä 'AFMP3DRV98.EXE'-tiedostoa ajurin asentamiseksi

## **3 KAPPALEIDEN TALLENTAMINEN SOITTIMEEN**

Kun laitteen ajuri on asennettu, poista USB-suojus ja liitä soitin tietokoneesi USB-porttiin. Tietokone löytää soittimen automaattisesti ja järjestelmääsi ilmestyy kaksi vaihdettavan levykkeen kuvaa. Toinen levyke on varattu sisäiselle muistille, ja toinen levyke SD/MMC-kortinlukijaa varten. Nyt voit tallentaa musiikkitiedostoja (MP3) valittuun asemaan. Kun tiedostot on kopioitu, irrota soitin USB-portista. Paina ON/OFF-painiketta, kun haluat käynnistää soittimen.

## **4 PAINIKKEET**

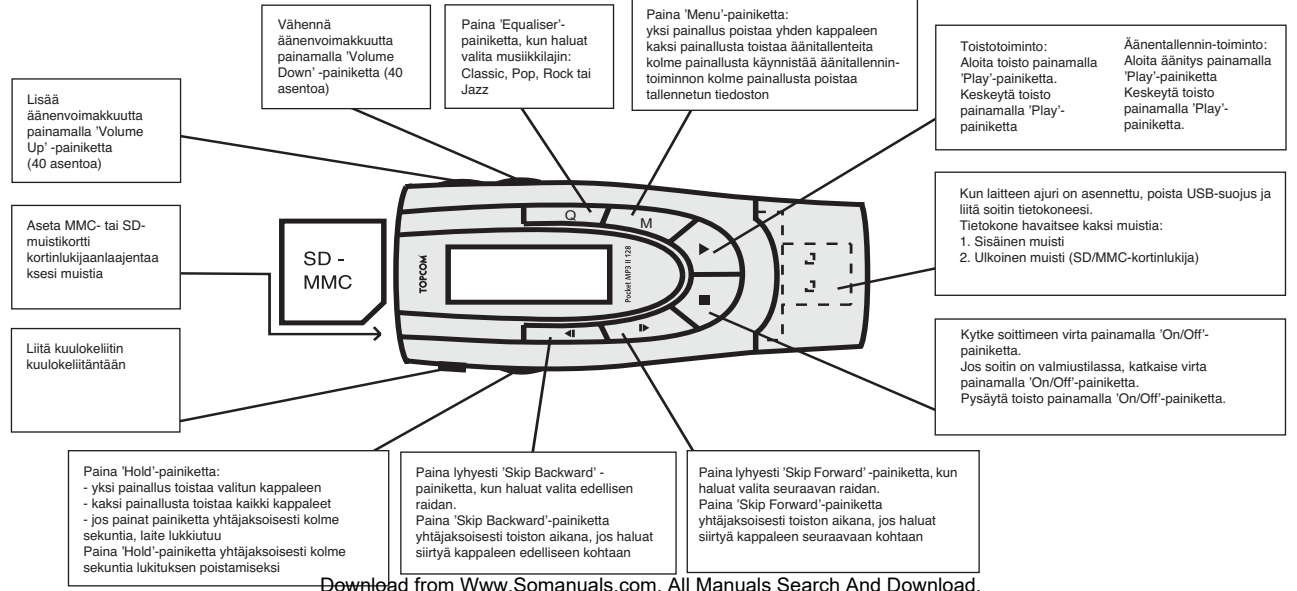

**SUOMI**

## **5 TAKUU**

#### **5.1 TAKUUAIKA**

Topcom-laitteilla on 24 kuukauden takuu. Takuuaika alkaa sinä päivänä, jolloin uusi laite ostetaan. Akkujen ja paristojen takuuaika on 6 kuukautta ostosta. Jos tarvikkeet tai viat aiheuttavat laitteelle vähäisiä toimintohäiriöitä tai laskevat hieman laitteen arvoa, takuu ei korvaa tällaisia menetyksiä.

Takuu myönnetään alkuperäistä kuittia vastaan, jos kuitissa on mainittu ostopäivämäärä ja laitteen tyyppi.

## **5.2 TAKUUTOIMET**

Palauta viallinen laite Topcomin

palvelukeskukseen ostokuitin kera.

Jos laitteeseen tulee vika takuuaikana, Topcom tai sen virallisesti nimetty palvelukeskus korjaa materiaali- tai valmistusvirheistä johtuvat viat maksutta.

Topcom voi täyttää takuuvelvollisuutensa joko korjaamalla tai vaihtamalla viallisen laitteen tai viallisen laitteen osan. Jos laite vaihdetaan uuteen, tilalle annetun laitteen väri ja malli voivat poiketa alkuperäisen laitteen väristä ja mallista. Alkuperäinen ostopäivämäärä määrää takuuajan alkamisajankohdan. Takuuaika ei pitene, jos Topcom tai sen nimetty palvelukeskus vaihtaa tai korjaa laitteen.

## **5.3 TAKUUEHDOT**

Takuu ei korvaa vääränlaisesta käsittelystä tai käytöstä johtuvia vaurioita, eikä vaurioita, jotka johtuvat muiden kuin Topcomin suosittelemien, ei-alkuperäisten osien tai lisälaitteiden käytöstä. Langattomat Topcom-puhelimet on suunniteltu käytettäväksi ainoastaan uudelleenladattavien paristojen kanssa. Takuu ei korvaa muiden kuin uudelleenladattavien paristojen käytöstä aiheutuneita vaurioita.

Takuu ei korvaa ulkopuolisten tekijöiden, kuten salama-, vesi- tai palovahinko, aiheuttamia vaurioita eikä kuljetuksen aikana aiheutuneita vaurioita.

Takuu ei ole voimassa, jos laitteen sarjanumero on muutettu, poistettu tai tehty lukemattomiksi. Takuu ei ole voimassa, jos laitteen omistaja tai epäpätevä, muu kuin virallisesti nimetty Topcompalvelukeskus on korjannut tai muutellut laitetta.

## **TOPCOM**

This product is in compliance with the essential requirements and other relevant provisions of the R&TTE directive 1999/5/EC. The Declaration of conformity can be found on :

http://www.topcom.net/support/cedeclarations.php

# $\epsilon$

## visit our website www.topcom.net

Download from Www.Somanuals.com. All Manuals Search And Download.

U8006181

Free Manuals Download Website [http://myh66.com](http://myh66.com/) [http://usermanuals.us](http://usermanuals.us/) [http://www.somanuals.com](http://www.somanuals.com/) [http://www.4manuals.cc](http://www.4manuals.cc/) [http://www.manual-lib.com](http://www.manual-lib.com/) [http://www.404manual.com](http://www.404manual.com/) [http://www.luxmanual.com](http://www.luxmanual.com/) [http://aubethermostatmanual.com](http://aubethermostatmanual.com/) Golf course search by state [http://golfingnear.com](http://www.golfingnear.com/)

Email search by domain

[http://emailbydomain.com](http://emailbydomain.com/) Auto manuals search

[http://auto.somanuals.com](http://auto.somanuals.com/) TV manuals search

[http://tv.somanuals.com](http://tv.somanuals.com/)